**เอกสาร**

**"คู่มือการใช้งาน web service ค้นหามติคณะรัฐมนตรี"**

โครงการจัดหาระบบสำหรับให้บริการข้อมูลของสำนักเลขาธิการ **คณะรัฐมนตรีรูปแบบใหม่**

**ส านักเลขาธิการคณะรัฐมนตรี(สลค.)**

# **การดูข้อม ูล api ค ้นหามติคณะร ัฐมนตรี**มีรำยละเอีียดดังต่อไปนี้

#### URL :

https://api.soc.go.th/webservice/api/cabinets?{find\_word}&{owner}&{start\_date}&{end\_date}&{book\_number}

หมายเหตุ : การเรียกใช้ api ต้องแนบ Token ไปกับ Header เสมอ

โดยเข้าสู่ระบบรับข้อมูลข่าวสารที่เว็บไซต์ https://www.soc.go.th เพื่อรับข้อมูล Token

### **Meta Data**

toP\_SERLNO : รหัสเรื่อง toP\_NAME :ีชื่อเรื่อง owner :ีส่วนรำชกำรเจ้ำของเรื่อง meeT\_DATE : วันที่มีมติ docNews : เอกสาร file\_link : url เอกสาร file\_name :ีชื่อเอกสาร

## ีีี**Parameters**

find word (string) : คำค้นหา owner (string)ี:ีส่วนรำชกำรเจ้ำของเรื่อง start\_date (string) : วันที่มีมติ (เริ่มต้น) end\_date (string) : วันที่มีมติ (สิ้นสุด) book\_number (string)ี:ีเลขที่หนังสือ/ปี

# **ตัวอย่างการเรียกใช้ชุดข้อมูล**

```
ตัวอย่างการเรียก api : https://api.soc.go.th/webservice/api/cabinets?book_number=7334/2562
         [
        \overline{L}{
                 "toP_SERLNO" : 99331613,
                 "toP_NAME" : "ข้อสังเกตของคณะกรรมำธิกำรวิสำมัญพิจำรณำร่ำงพระรำชบัญญัติระเบียบบริหำรรำชกำร
                 ึกรุงเทพมหานคร (ฉบับที่ ..) พ.ศ. ....  พิจารณาร่างพระราชบัญญัติระเบียบบริหารราชการเมืองพัทยา (ฉบับ
                 ที่ ..) พ.ศ.<sup>. ....",</sup>
                 "owner" : "สว",
                 "meeT_DATE" : "26/02/2562",
                 "docNews" : [
                    {
                         "file_link" : "https://
                         resolution.soc.go.th/PDF_UPLOAD/2562/993316131.pdf", "file_name" :
                         "ยืนยันมติ (7334/2562)",
                    },
                   {
                         "file_link" : "https://resolution.soc.go.th/PDF_UPLOAD/2562/993316132.pdf",
                         "file_name" : "ยืนยันมติ (7335/2562)",
                   },
                   { ... }]
        \overline{\phantom{a}}},
  { ... }
]
\overline{1}
```
### การรรับ Token

การรับ Token เพื่อนำไปประกอบการเรียกใช้ web service สามารถเรียกรับ Token ได้จาก URL ต่อไปนี้ ตัวอย่างการรับ Token กรณีเข้าสู่ระบบทำการรับ URL Token โดยเข้าไปที่ URL : https://www.soc.go.th/

1. เลือกเมนู เข้าสู่ระบบรับข้อมูลข่าวสาร

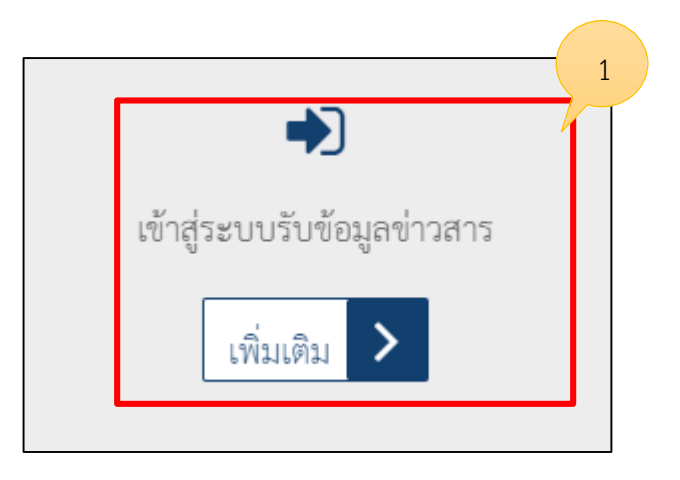

2. แสดงหน้าเข้าสู่ระบบทำการกรอกบัญชีผู้ใช้งานและรหัสผ่านจากนั้นคลิก เข้าสู่ระบบ

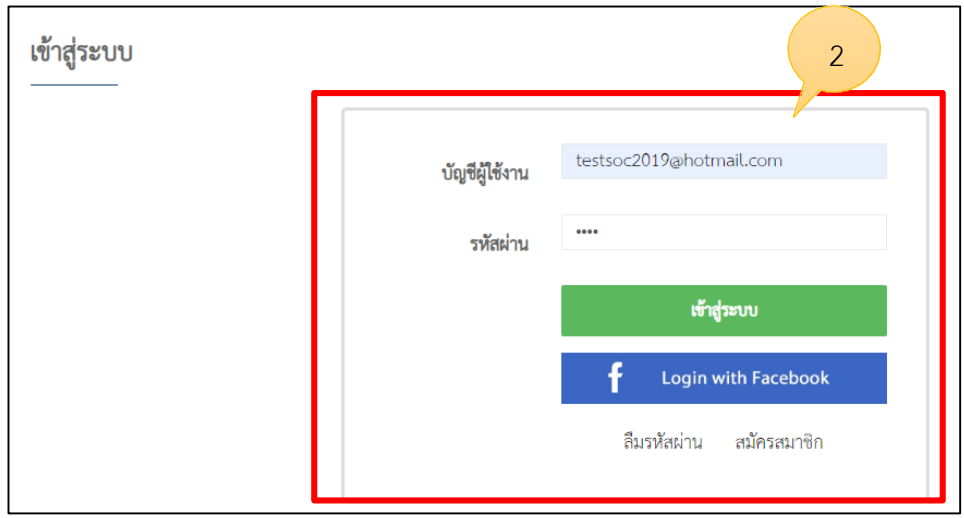

3. แสดงหน้าจัดการข้อมูลผู้ใช้งานจากนั้นเลือก รับข้อมูล Token

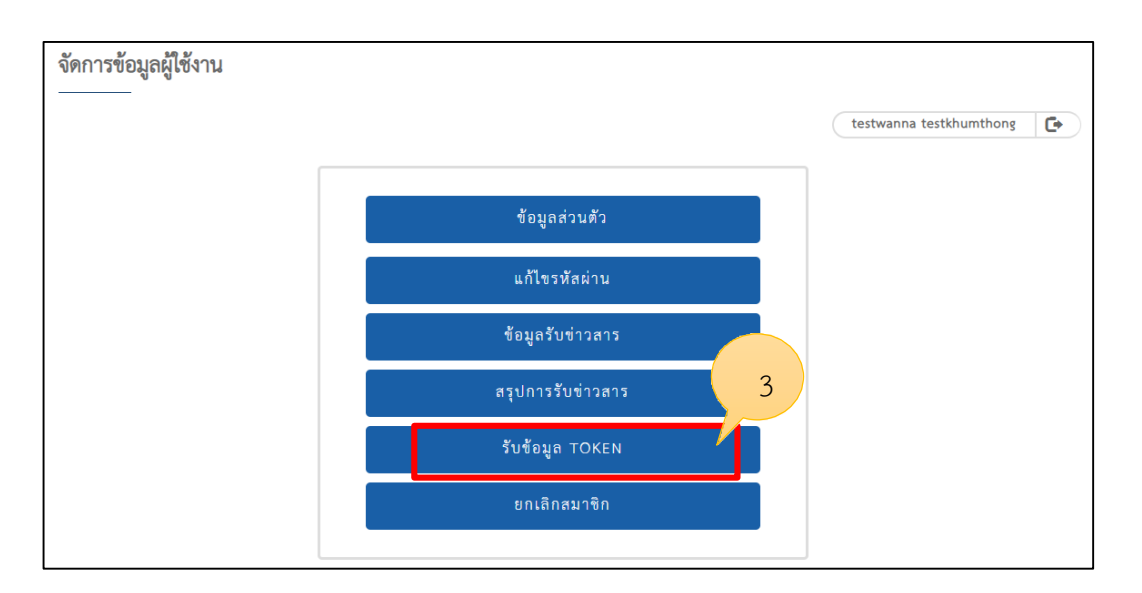

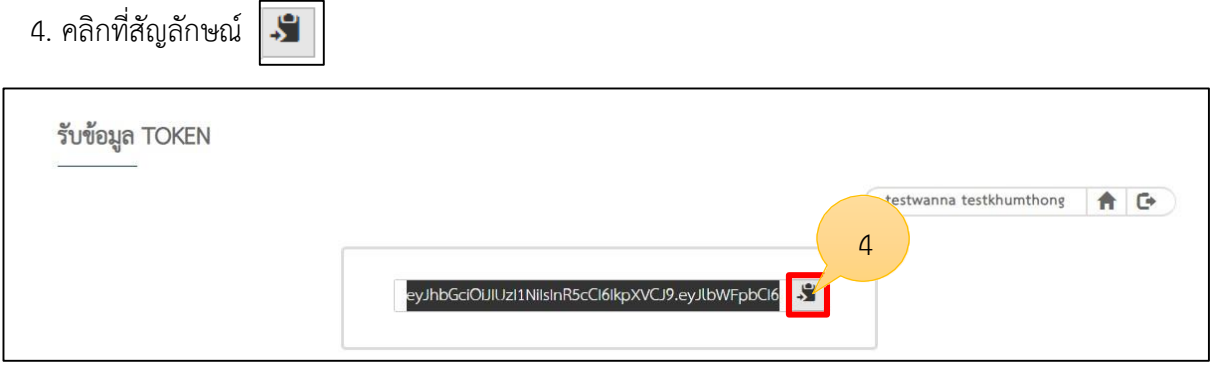

ให้นำ url ข้างต้นไปรันที่โปรแกรมบนเว็บบราวเซอร์ หรือโปรแกรม postman เพื่อรับ Token ตามรูปด้านล่าง

- 1. นำ url สำหรับรับ token กรอกที่ช่อง url ของโปรแกรม postman
- 2. เลือก GET
- 3. คลิ๊กปุ่ม Send
- 4. จากกนั้นจะได้รับ Token สำหรับนำไปใช้กับเว็บเซอร์วิส

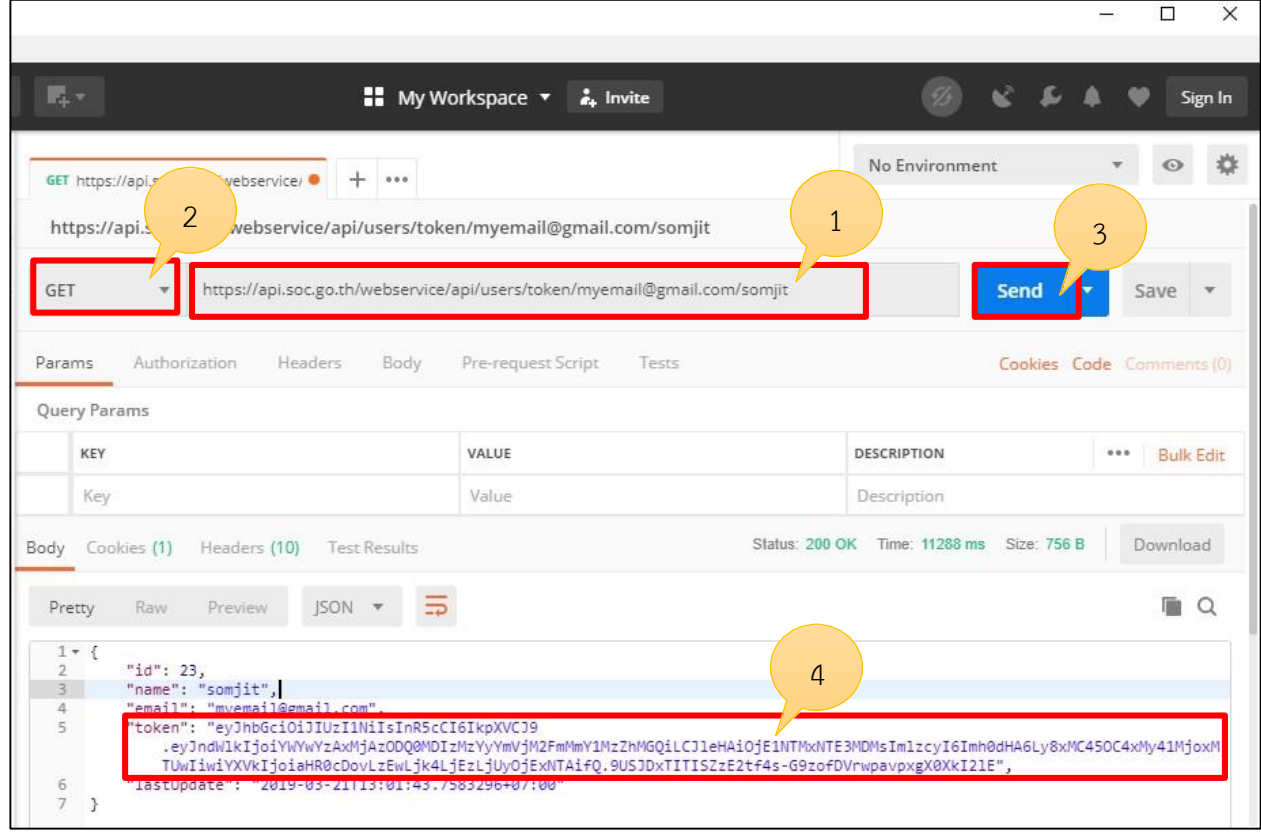

1 ค้นหำมติคณะร ฐมนตรี

สำมำรถเรียกดูข้อมูลจำกurl : https://api.soc.go.th/webservice/api/cabinets พำรำมิเตอร์อื่นๆ ที่สำมำรถระบุเพิ่มเติม

- 1. คำค้นหา {find word}
- 2. วันที่มีมติ

วันเริ่มต้น {start\_date} เช่น 2017-05-01

ว นสิ้นสุด {end\_date} เช่น 2019-03-21

- 3. เลขที่หนังสือ/ปี {book\_number} (ยกตัวอย่าง เช่น นร 0506/ว164 ปี 2553 ให้พิมพ์ 164/2553)
- 4. ส่วนรำชกำรเจ้ำของเรื่อง {owner}

ศปมผ. = ศูนย์บัญชาการแก้ไขปัญหาหารทำการประมงผิดกฎหมาย

สภส = สภำสถำปนิก

พศ. = สำนักงานนพระพุทธธศาสนาแห่งชาติ

ส.ส.ท = องค์กำรกระจำยเสียงและแพร่ภำพสำธำรณะแห่งประเทศไทย

สกช. = สำนักงานสภาเกษตรกรแห่งชาติ

ึกพท. = สำนักงานการบินพลเรือนแห่งประเทศไทย

ดศ = กระทรวงดิจิทัลเพื่อเศรษฐกิจและสังคม

สปสช. = สำนักงานหลักประกันสุขภาพแห่งชาติ

รจภ. = ราชวิทยาลัยจุฬาภรณ์

สศส03 = สำนักงานส่งเสริมเศรษฐกิจสร้างสรรค์ (องค์การมหาชน)

กกต = สำนักงานคณะกรรมการการเลือกตั้ง

ปปท. = สำนักงานคณะกรรมการป้องกันและปราบปรามการทุจริตในภาครัฐ

กสทช = สำนักงานคณะกรรมการกิจการกระจำยเสียง กิจการโทรทัศน์และกิจการโทรคมนาคมแห่งชาติ

กก.คสช. = ฝ่ำยกฎหมำยและกระบวนกำรยุติธรรม (คสช.)

กสศ = กองทุนเพื่อควำมเสมอภำคทำงกำรศึกษำ

สวพส. = สถาบันวิจัยและพัฒนาพื้นที่สูง

นร = สำนักนายกรัฐมนตรี

รส = กระทรวงแรงงานนและสวัสดิการสังคม

วว. = กระทรวงวิทยำศำสต์เทคโนโลยีและสิ่งแวดล้อม

ทม = ทบวงมหาวิทยาลัย

ศอบต = ศูนย์อำนวยการบริหารจังหวัดชายแดนภาคใต้

- กห = กระทรวงกลำโหม
- กค = กระทรวงการคลัง
- กต = กระทรวงกำรต่ำงประเทศ
- กก = กระทรวงกำรท่องเที่ยวและกีฬ ำ
- พม = กระทรวงการพัฒนาสังคมและความมั่นคงของมนุษย์
- กษ = กระทรวงเกษตรและสหกรณ์
- คค = กระทรวงคมนำคม
- ิทส = กระทรวงทรัพยากรธรรมชาติและสิ่งแวดล้อม
- ทก = กระทรวงเทคโนโลยีสำรสนเทศและกำรสื่อสำร
- พน = กระทรวงพลังงาน
- พณ = กระทรวงพำณิชย์
- มท = กระทรวงมหำดไทย
- ยธ = กระทรวงยุติธรรม
- รง = กระทรวงแรงงำน
- วธ = กระทรวงวัฒนธรรม
- วท = กระทรวงวิทยำศสสตรและเทคโนโลยี
- ศธ = กระทรวงศึกษำธิกำร
- สธ = กระทรวงสำธำรณสุข
- อก = กระทรวงอุตสำหกรรม
- วท = กระทรวงวิทยำศำสตร์เทคโนโลยีและสิ่งแวดล้อม
- พศ = สำนักงานนพระพุทธศาสนาแห่งชาติ
- ึกร = สำนักงานคณะกรรมการพิเศษเพื่อประสานงานโครงการอันเนื่องมาจากพระราชดำริ
- ปง = สำนักงานป้องกันและปราบปรามการฟอกเงิน
- วทพ = กระทรวงวิทยาศาสตร์เทคโนโลยีและการพลังงาน
- คมช = ส ำน กง ำนเลขำธิกำรคณะมนตรีควำมม ่นคงแห่งชำติ
- สลธ.คสช. = สำนักเลขาธิการคณะรักษาความสงบแห่งชาติ
- กนอ = กำรนิคมอุตสำหกรรมแห่งประเทศไทย

รูปแบบเรียกเว็บเซอร์วิส

https://api.soc.go.th/webservice/api/cabinets ต วอย่ำงเช่น

https://api.soc.go.th/webservice/api/cabinets รูปแบบเรียกเว็บเซอร์วิส(แบบระบุพำรำมิเตอร์เพิ่มเติม)

https://api.soc.go.th/webservice/api/cabinets

- 1. คำค้นหา {find word} เช่น การ
- 2. วันที่มีมติ

วันเริ่มต้น {start\_date} เช่น 2524-01-01

ว นสิ้นสุด {end\_date} เช่น 2524-01-01

- 3. เลขที่หนังสือ/ปี {book\_number} เช่น 19109/2524
- 4. ส่วนรำชกำรเจ้ำของเรื่อง {owner} เช่น มท

## ต วอย่ำงเช่น

https://api.soc.go.th/webservice/api/cabinets?find\_wordกำร&book\_number=19109/2524 &owner=มท&start\_date=2524-01-01&end\_date=2524-12-01

ให้นำ url ข้างต้นไปรันที่โปรแกรม postman เพื่อรับข้อมูล

- 1. นำ url กรอกที่ช่อง url ของโปรแกรม postman
- . เลือก GET
- . เลือกที่Tab : Authorization
- . เลือก TYPE เป็น Bearer Token
- 5. คัดลอก Token มาวางตามภาพ
- . คลิ๊กปุ่ม Send

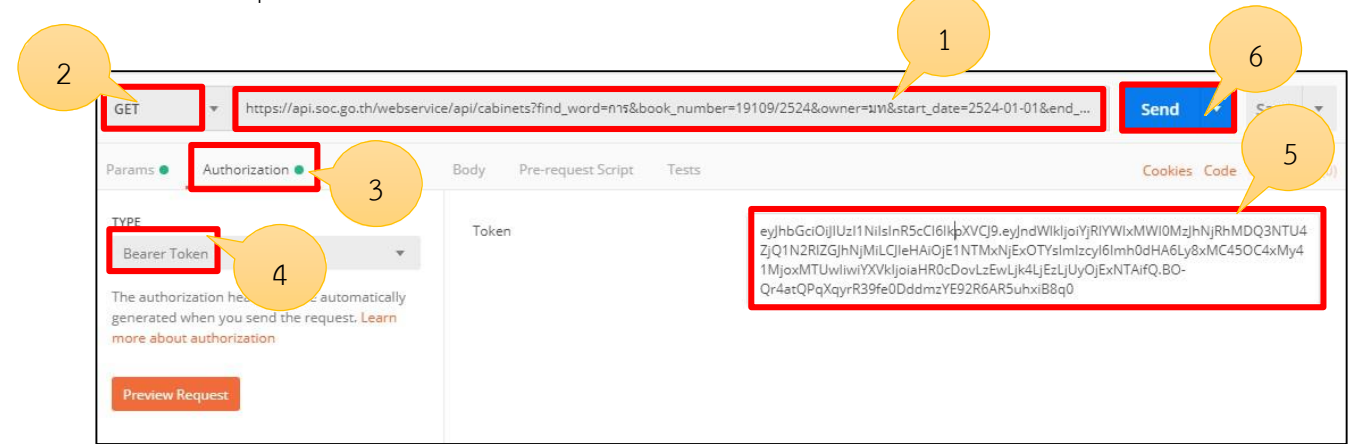

# 7. หลังจากกด Send จะได้รับข้อมูลตามรูปด้านล่าง

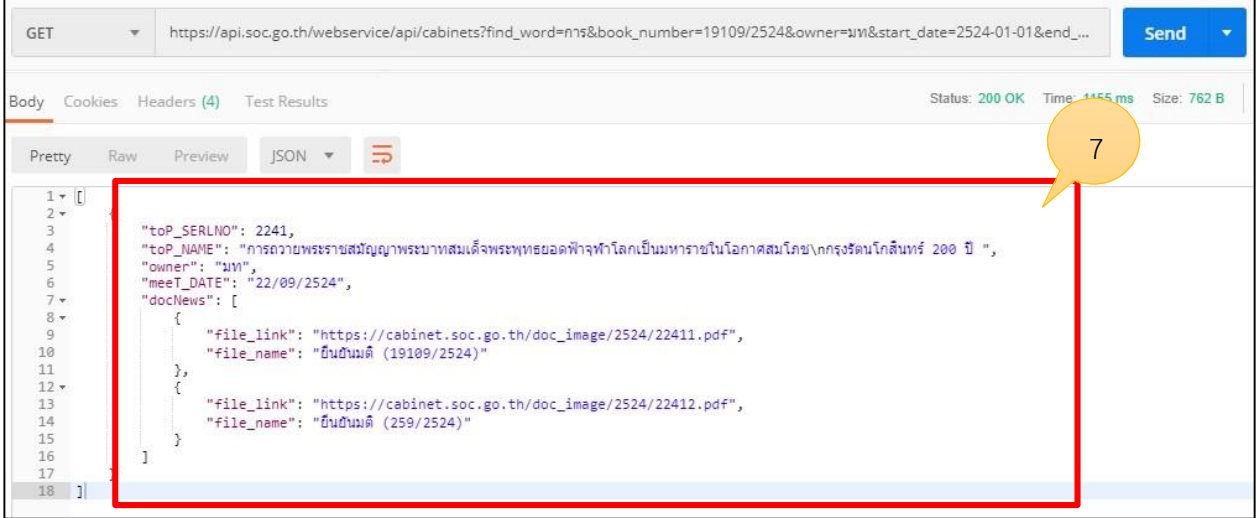